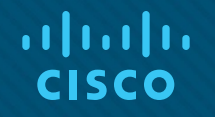

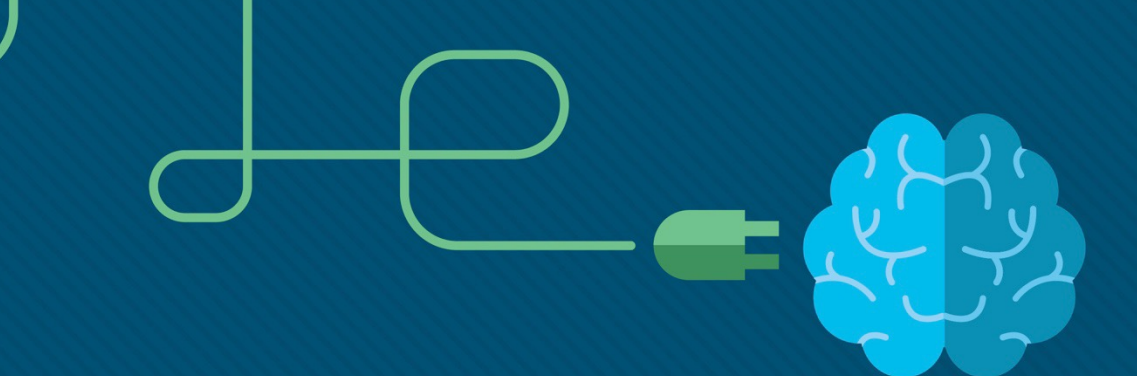

# Module 3: VLANs

Instructor Materials

Switching, Routing, and Wireless Essentials v7.0 (SRWE)

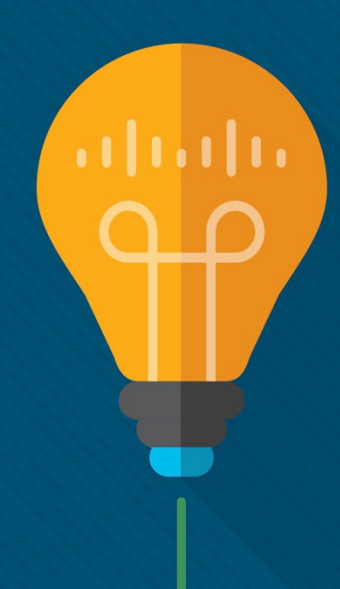

### What to Expect in this Module

§ To facilitate learning, the following features within the GUI may be included in this module:

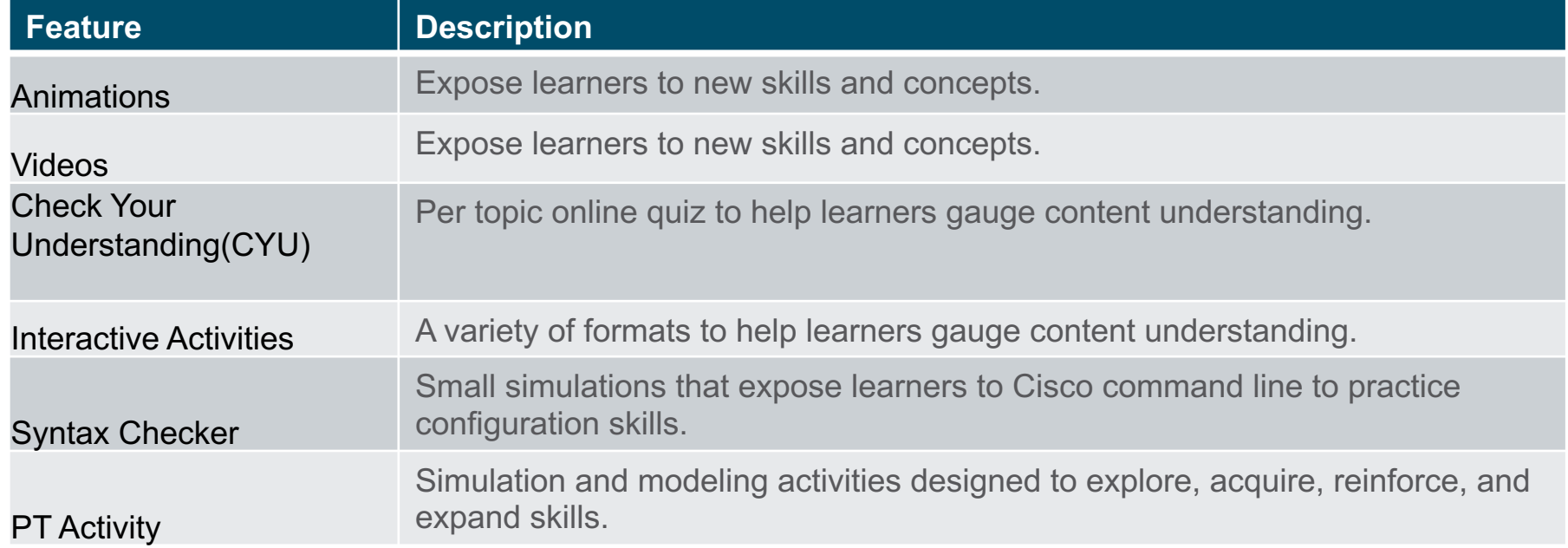

### What to Expect in this Module (Cont.)

§ To facilitate learning, the following features may be included in this module:

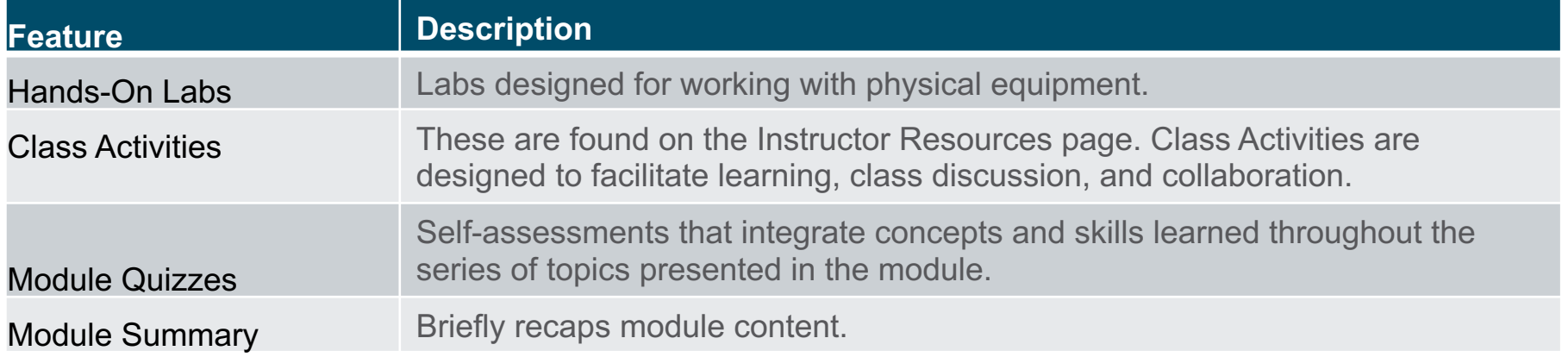

 $\mathbf{d}$  and  $\mathbf{d}$ **CISCO** 

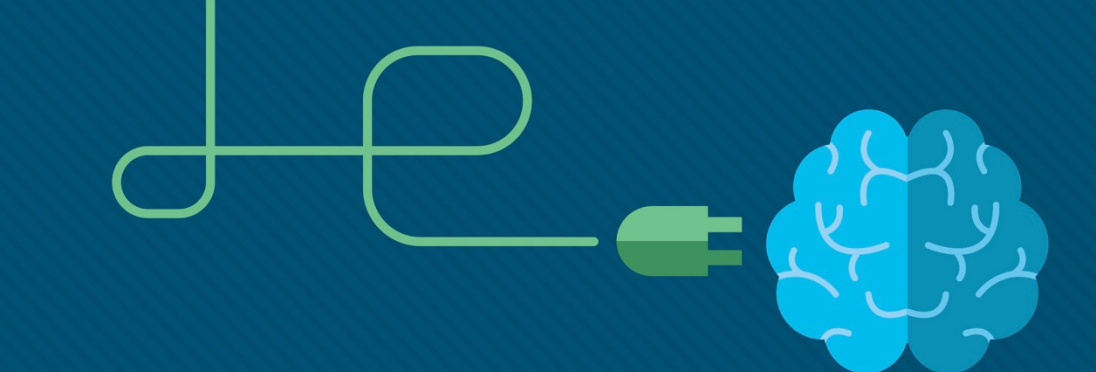

# Module 3: VLANs

Switching, Routing, and Wireless Essentials v7.0 (SRWE)

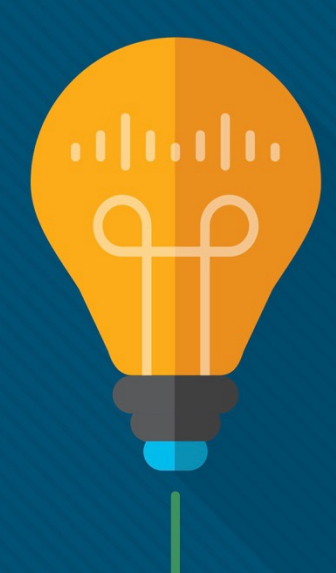

### Module Objectives

**Module Title:** Protocols and Models

**Module Objective:** Explain how network protocols enable devices to access local and remote network resources.

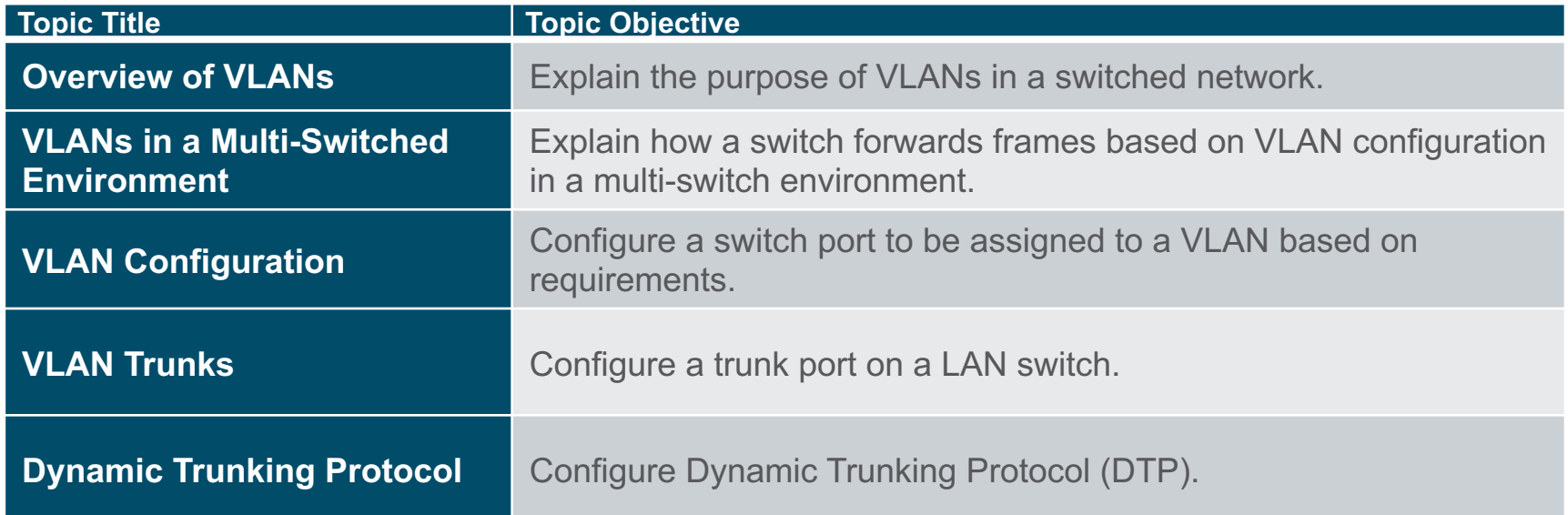

# 3.1 Overview of VLANs

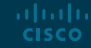

#### Overview of VLANs VLAN Definitions

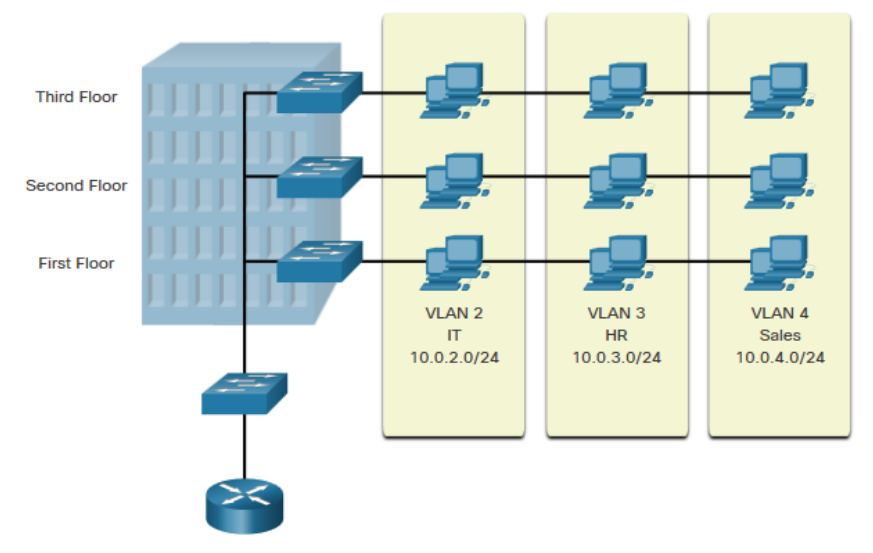

VLANs are logical connections with other similar devices.

Placing devices into various VLANs have the following characteristics:

- Provides segmentation of the various groups of devices on the same switches
- Provide organization that is more manageable
	- Broadcasts, multicasts and unicasts are isolated in the individual VLAN
	- Each VLAN will have its own unique range of IP addressing
	- Smaller broadcast domains

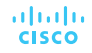

### Overview of VLANs Benefits of a VLAN Design

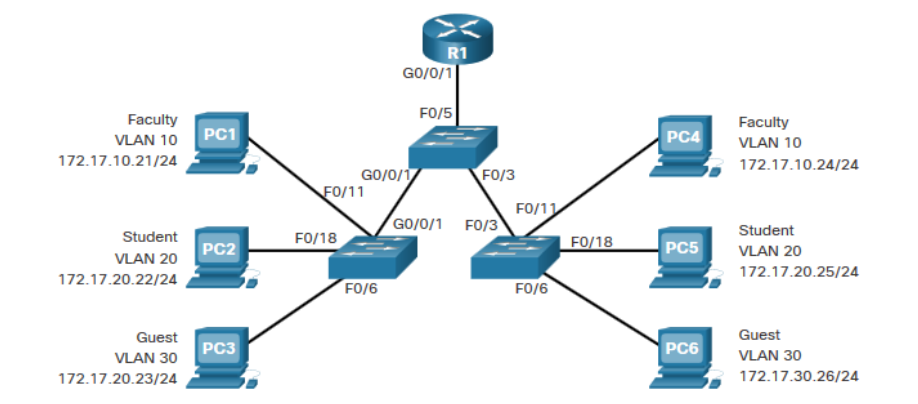

#### Benefits of using VLANs are as follows:

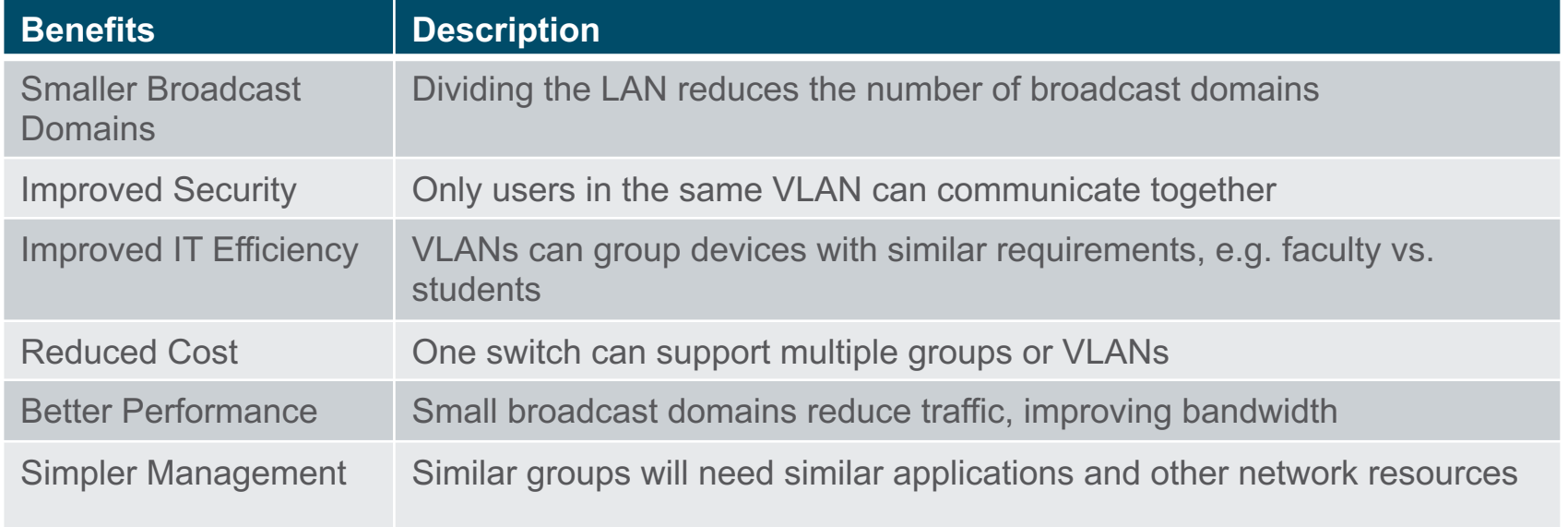

### Overview of VLANs Types of VLANs

#### Default VLAN

**CISCO** 

VLAN 1 is the following:

- The default VLAN
- The default Native VLAN
- The default Management **VI AN**
- Cannot be deleted or renamed

**Note**: While we cannot delete VLAN1 Cisco will recommend that we assign these default features to other VLANsaltalia

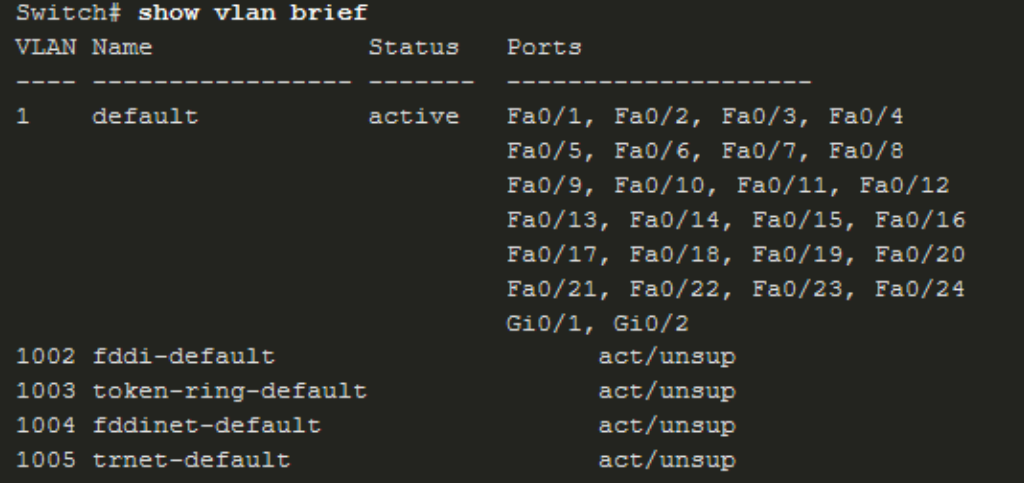

# Overview of VLANs Types of VLANs (Cont.)

#### **Data VLAN**

- Dedicated to user-generated traffic (email and web traffic).
- VLAN 1 is the default data VLAN because all interfaces are assigned to this VLAN.

#### **Native VLAN**

- This is used for trunk links only.
- All frames are tagged on an 802.1Q trunk link except for those on the native VLAN.

#### **Management VLAN**

- This is used for SSH/Telnet VTY traffic and should not be carried with end user traffic.
- Typically, the VLAN that is the SVI for the Layer 2 switch.

#### Overview of VLANs Types of VLANs (Cont.)

#### **Voice VLAN**

- A separate VLAN is required because Voice traffic requires:
	- Assured bandwidth
	- High QoS priority
	- Ability to avoid congestion
	- Delay less that 150 ms from source to destination
- The entire network must be designed to support voice.

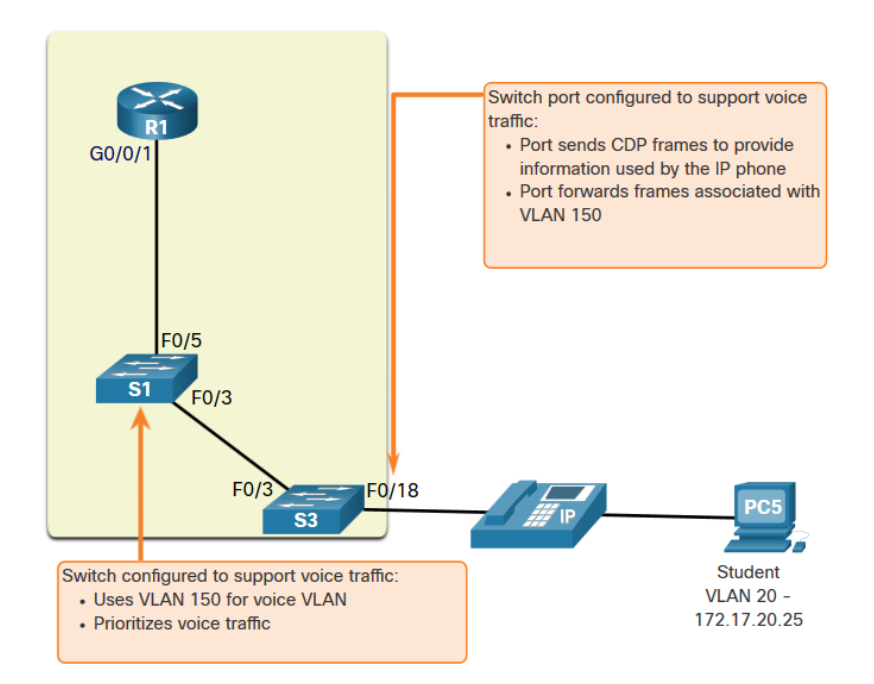

#### Overview of VLANs Packet Tracer – Who Hears the Broadcast?

In this Packet Tracer activity, you will do the following:

- Observe Broadcast Traffic in a VLAN Implementation
- Complete Review Questions

# 3.2 VLANs in a Multi-Switched Environment

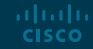

#### VLANs in a Multi-Switched Environment Defining VLAN Trunks

A trunk is a point-to-point link between two network devices.

Cisco trunk functions:

- Allow more than one VLAN
- Extend the VLAN across the entire network
- By default, supports all VLANs
- Supports 802.1Q trunking

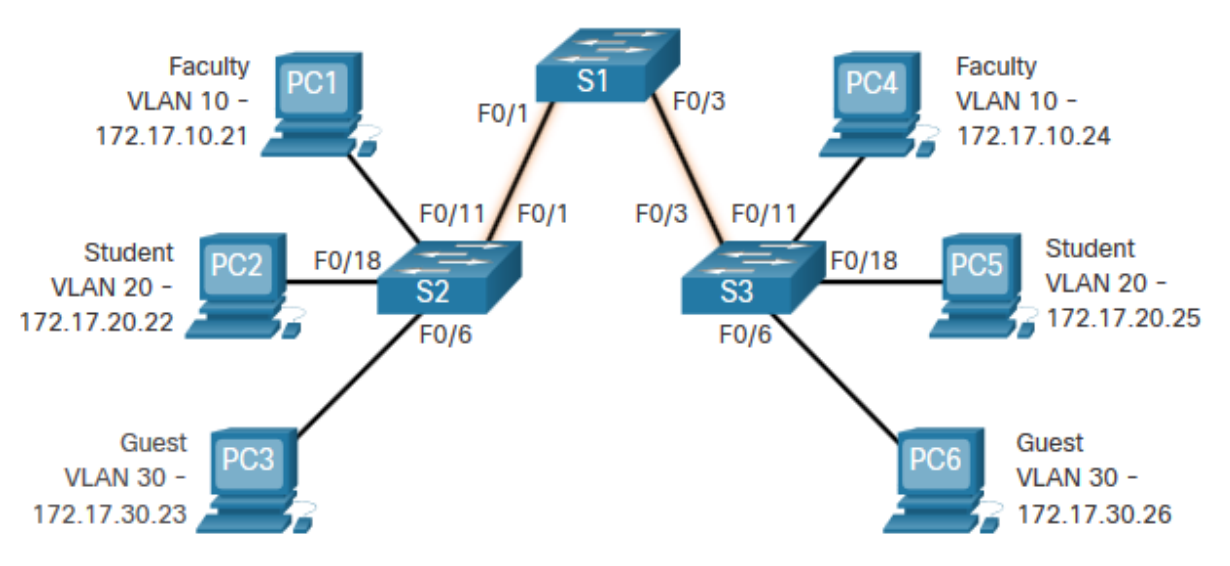

#### VLANs in a Multi-Switched Environment Networks without VLANs

Without VLANs, all devices connected to the switches will receive all unicast, multicast, and broadcast traffic.

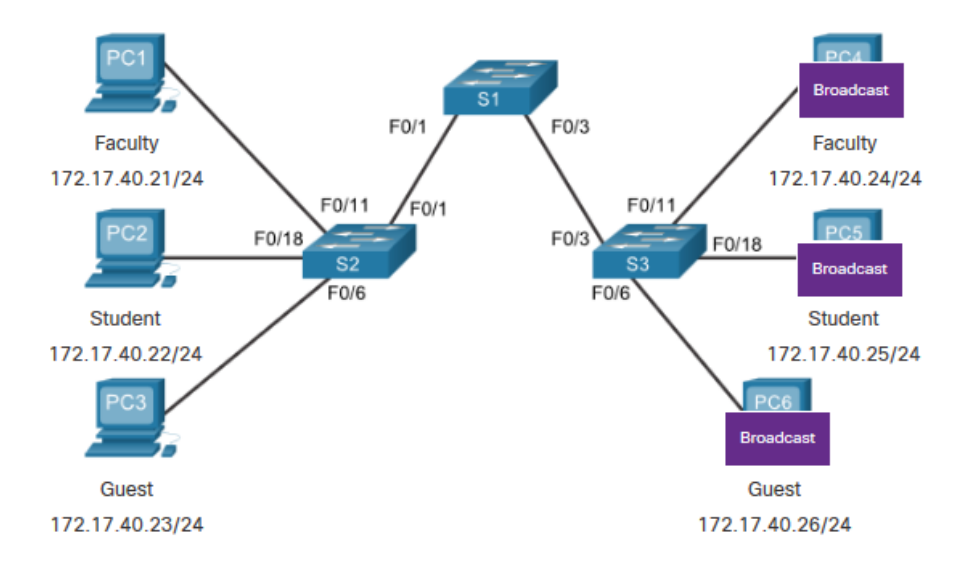

PC1 sends out a local Layer 2 broadcast. The switches forward the broadcast frame out all available ports.

#### VLANs in a Multi-Switched Environment Networks with VLANs

With VLANs, unicast, multicast, and broadcast traffic is confined to a VLAN. Without a Layer 3 device to connect the VLANs, devices in different VLANs cannot communicate.

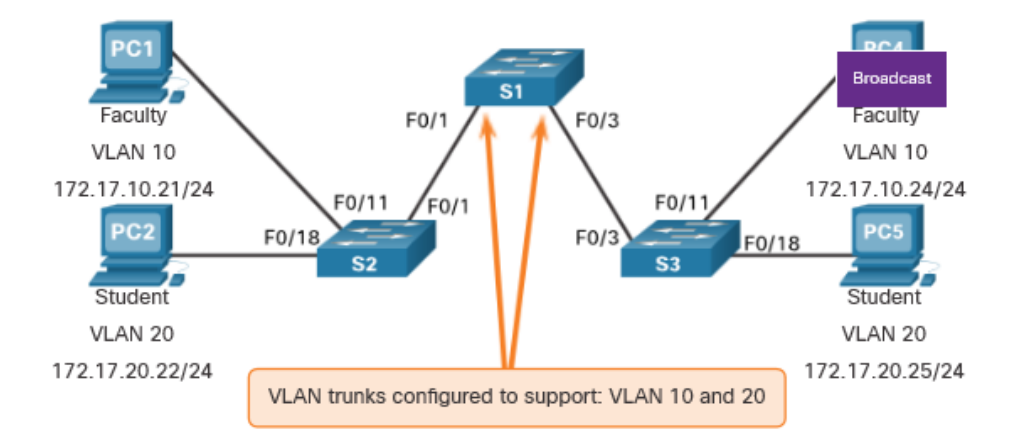

PC1 sends out a local Layer 2 broadcast. The switches forward the broadcast frame only out ports configured for VLAN10.

### VLANs in a Multi-Switched Environment VLAN Identification with a Tag

- The IEEE 802.1Q header is 4 Bytes
- When the tag is created the FCS must be recalculated.
- When sent to end devices, this tag must be removed and the FCS recalculated back to its original number.

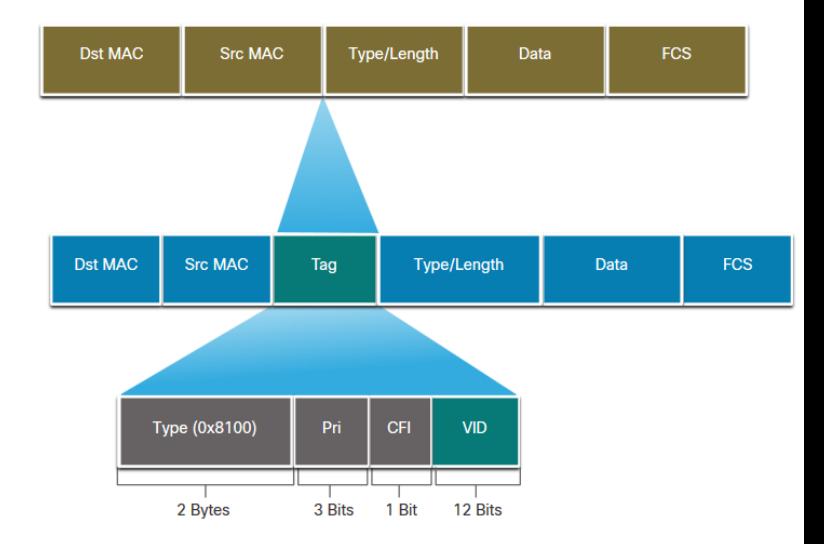

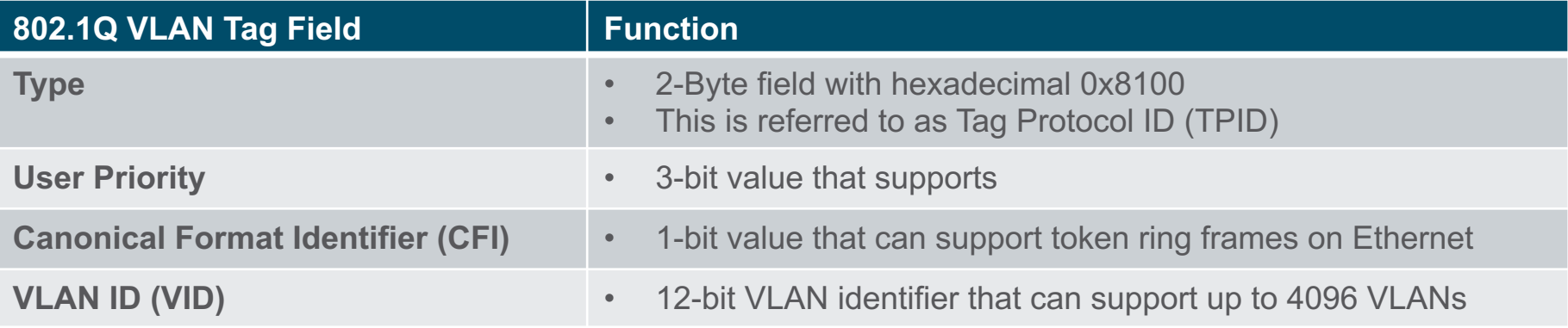

#### VLANs in a Multi-Switched Environment Native VLANs and 802.1Q Tagging

802.1Q trunk basics:

- Tagging is typically done on all VLANs.
- The use of a native VLAN was designed for legacy use, like the hub in the example.
- Unless changed, VLAN1 is the native VLAN.
- Both ends of a trunk link must be configured with the same native VLAN.
- Each trunk is configured separately, so it is possible to have a different native VLANs on separate trunks.

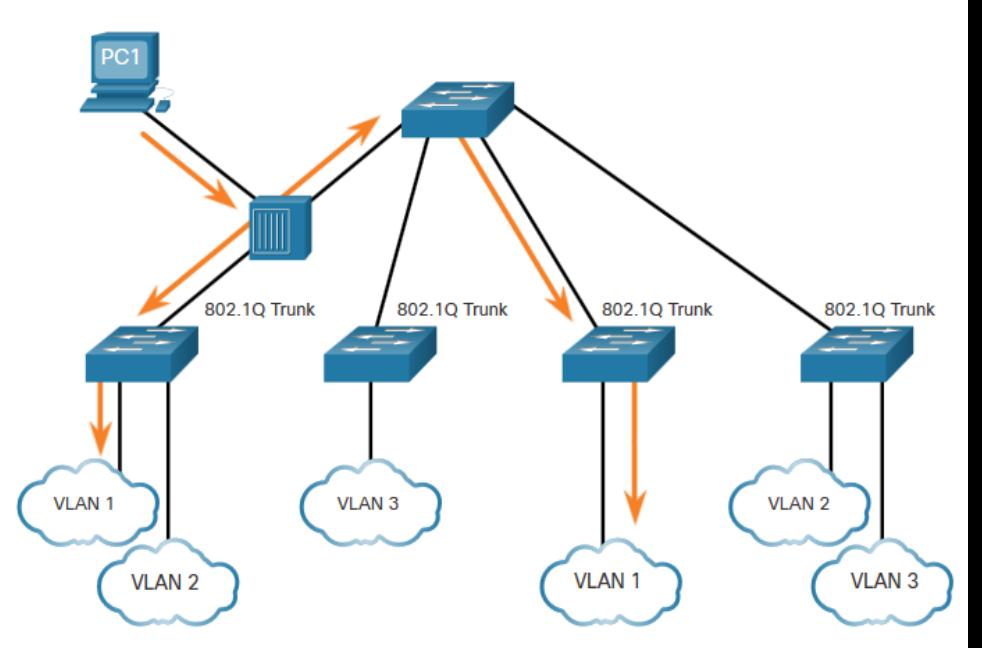

#### VLANs in a Multi-Switched Environment Voice VLAN Tagging

The VoIP phone is a three port switch:

- The switch will use CDP to inform the phone of the Voice VLAN.
- The phone will tag its own traffic (Voice) and can set Cost of Service (CoS). CoS is QoS for layer 2.
- The phone may or may not tag frames from the PC.

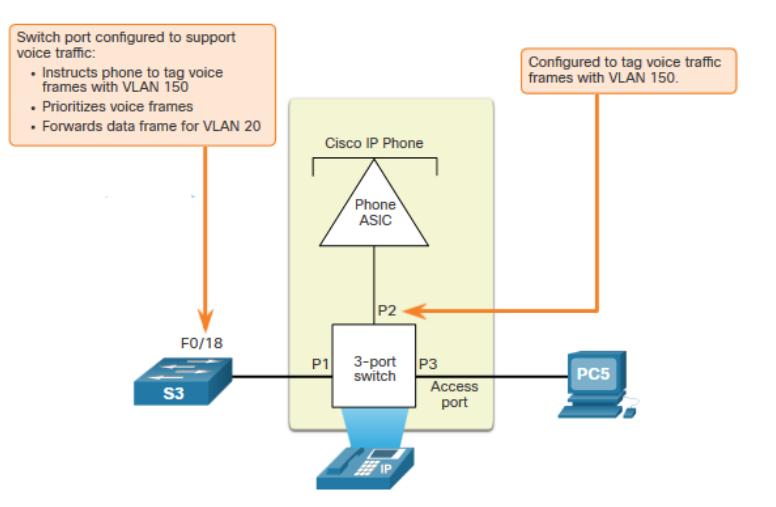

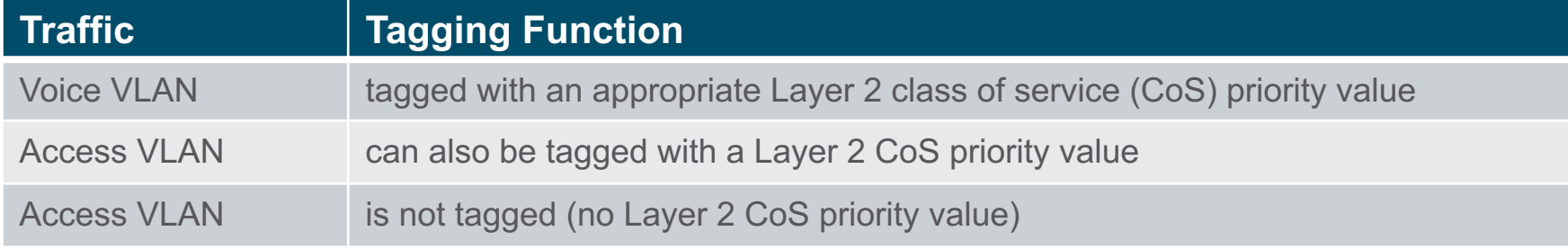

#### VLANs in a Multi-Switched Environment Voice VLAN Verification Example

The **show interfaces fa0/18 switchport** command can show us both data and voice VLANs assigned to the interface.

> S1# show interfaces fa0/18 switchport Name: Fa0/18 Switchport: Enabled Administrative Mode: static access Operational Mode: static access Administrative Trunking Encapsulation: negotiate Operational Trunking Encapsulation: native Negotiation of Trunking: Off Access Mode VLAN: 20 (student) Trunking Native Mode VLAN: 1 (default) Administrative Native VLAN tagging: enabled Voice VLAN: 150 (voice)

#### VLANs in a Multi-Switched Environment Packet Tracer – Investigate a VLAN Implementation

In this Packet Tracer activity, you will:

- Part 1: Observe Broadcast Traffic in a VLAN Implementation
- Part 2: Observe Broadcast Traffic without VLANs

# 3.3 VLAN Configuration

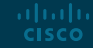

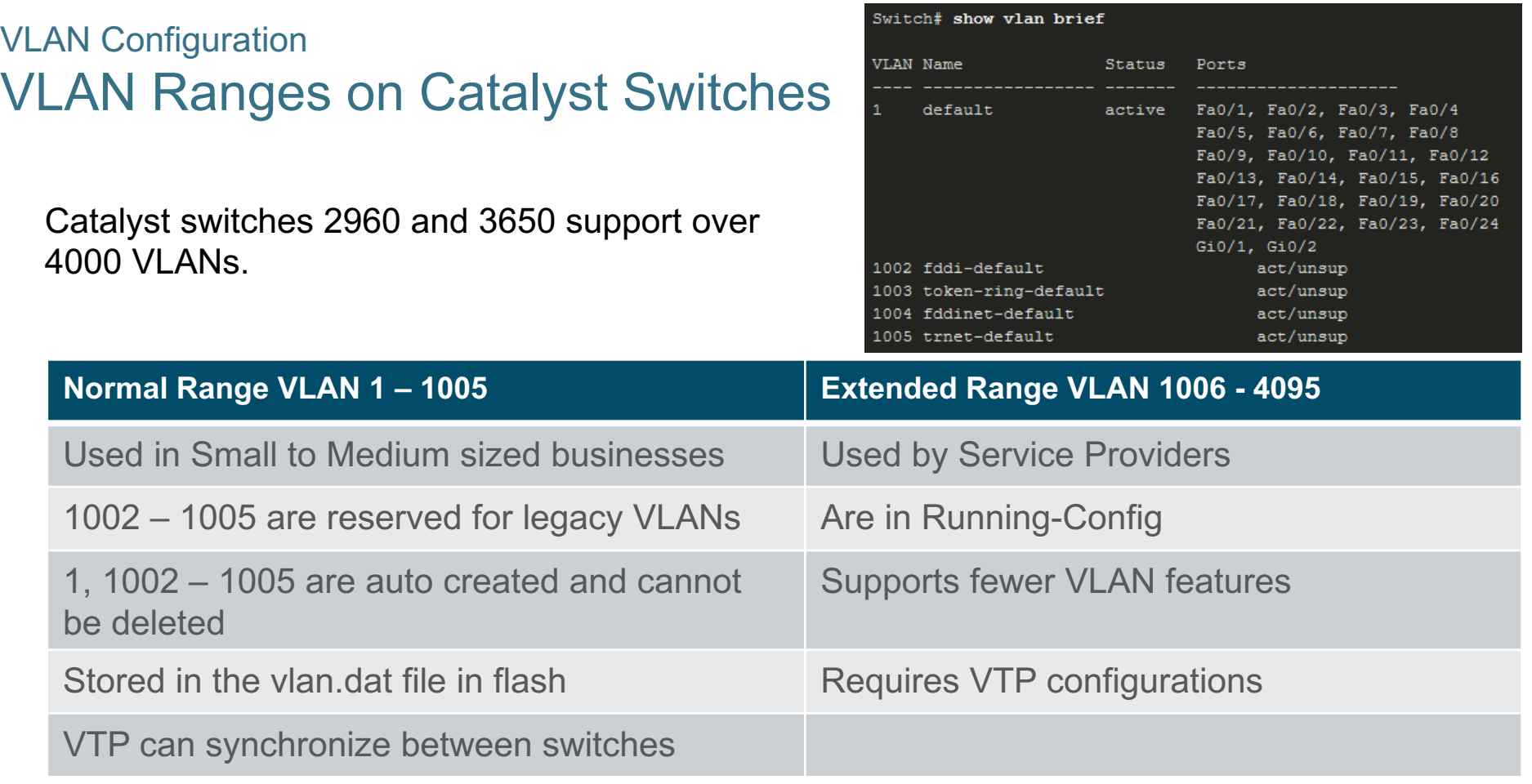

#### VLAN Configuration VLAN Creation Commands

VLAN details are stored in the vlan.dat file. You create VLANs in the global configuration mode.

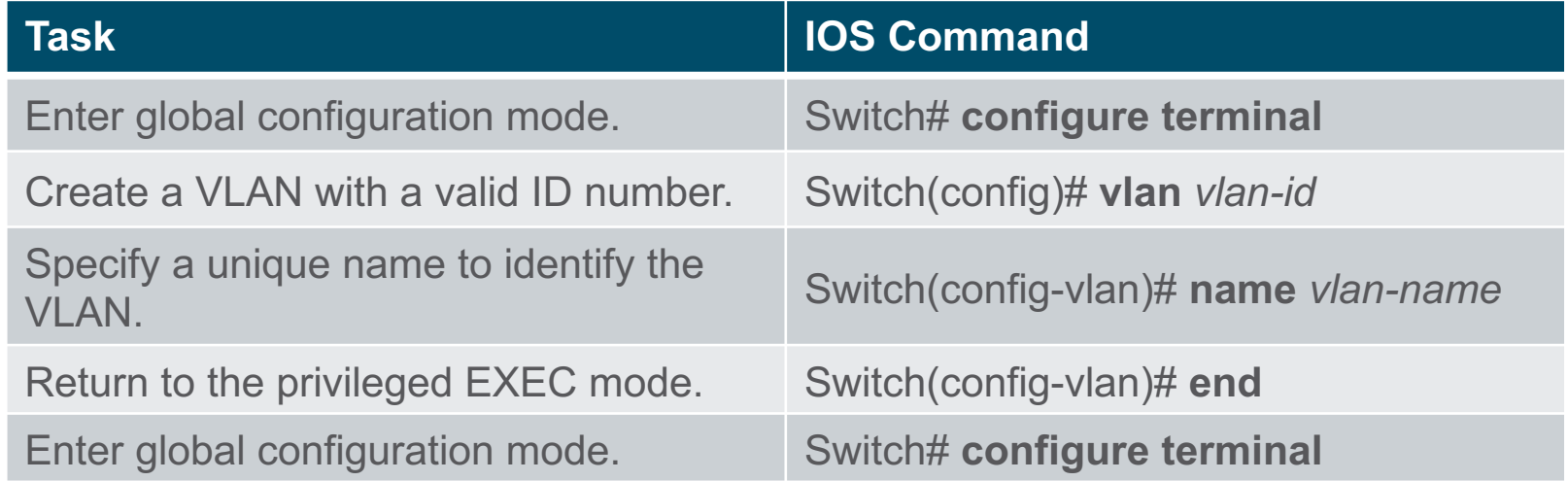

#### VLAN Configuration VLAN Creation Example

- If the Student PC is going to be in VLAN 20, we will create the VLAN first and then name it.
- If you do not name it, the Cisco IOS will give it a default name of vlan and the four digit number of the VLAN. E.g. vlan0020 for VLAN 20.

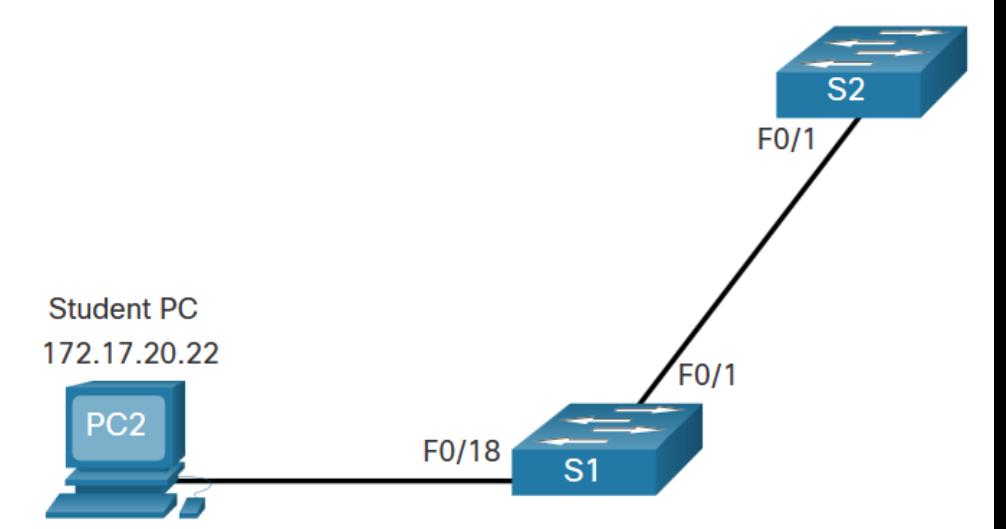

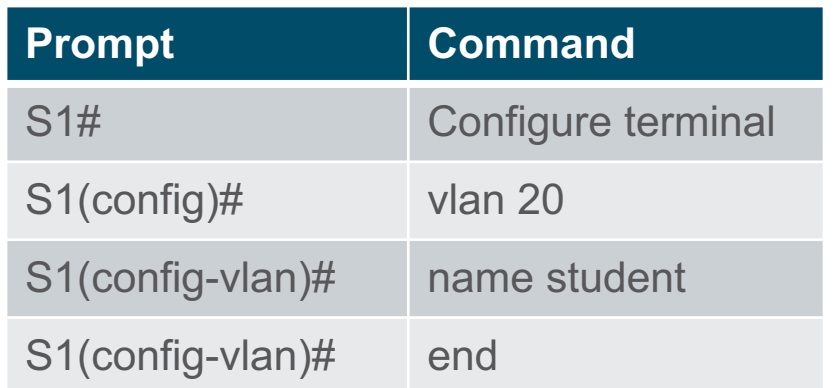

#### VLAN Configuration VLAN Port Assignment Commands

Once the VLAN is created, we can then assign it to the correct interfaces.

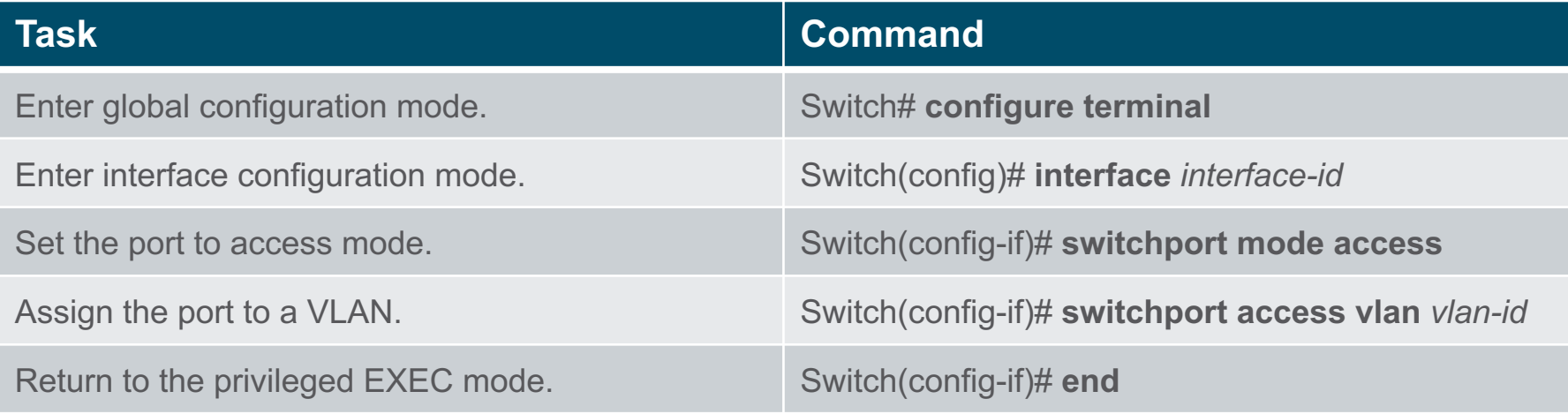

- VLAN Configuration VLAN Port Assignment Example
	- We can assign the VLAN to the port interface.
	- Once the device is assigned the VLAN, then the end device will need the IP address information for that VLAN
	- Here, Student PC receives 172.17.20.22

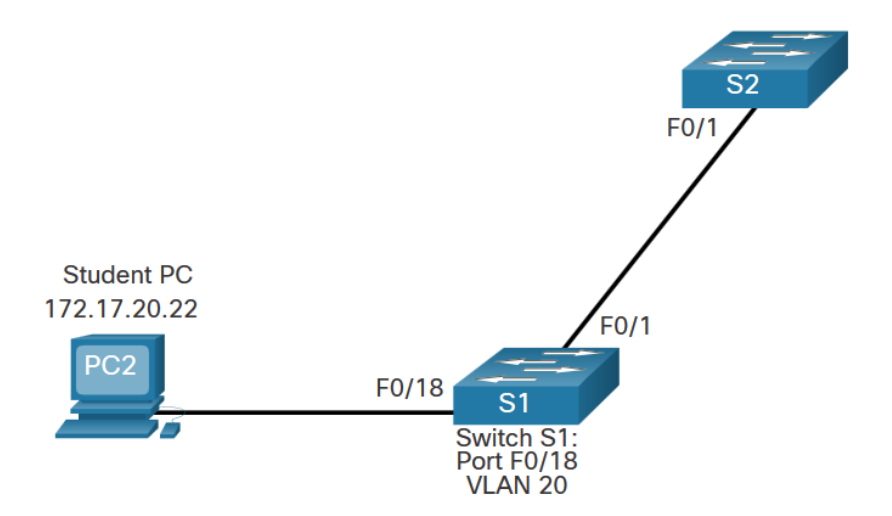

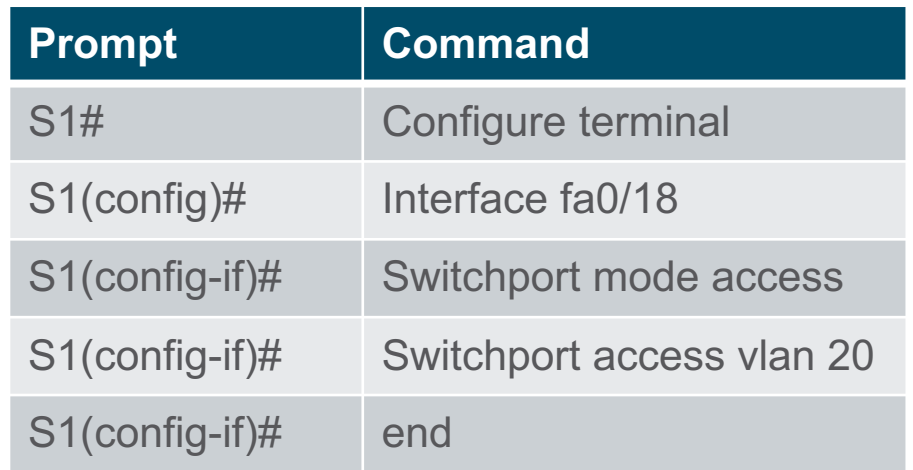

#### VLAN Configuration Data and Voice VLANs

#### An access port may only be assigned to **one data VLAN**.

However it may also be assigned to one Voice VLAN for when a phone and an end device are off of the same switchport.

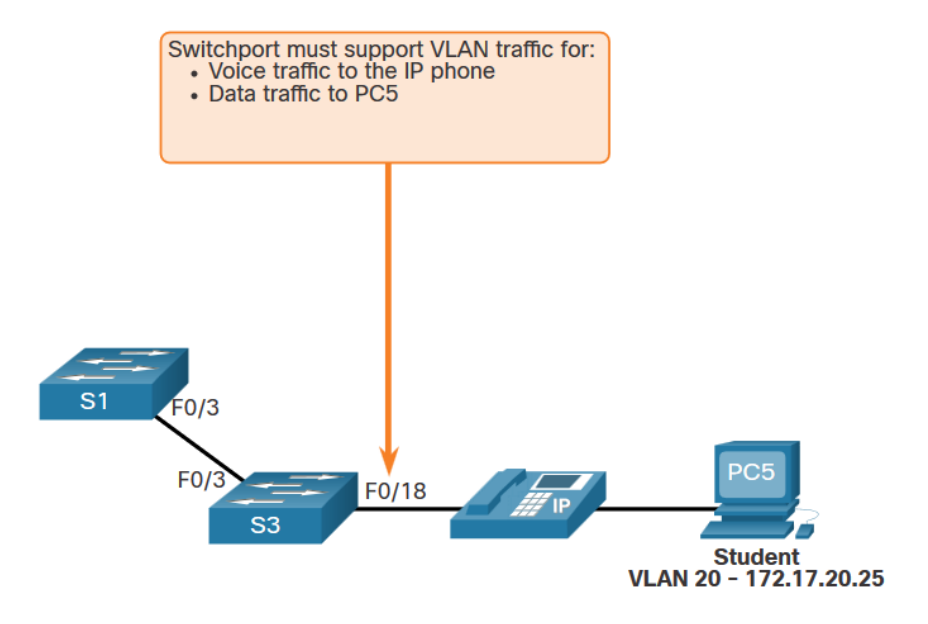

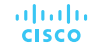

#### VLAN Configuration Data and Voice VLAN Example

- We will want to create and name both Voice and Data VLANs.
- In addition to assigning the data VLAN, we will also assign the Voice VLAN and turn on QoS for the voice traffic to the interface.

**Note**: QoS is beyond the scope of this course. Here we do show the use of the **mls qos trust [cos | device cisco-phone | dscp | ipprecedence]** command.

altala. **CISCO** 

```
S1(config)# vlan 20
S1 (config-vlan) # name student
S1 (config-vlan) * vlan 150
S1(config-vlan)# name VOICE
S1 (config-vlan) # exit
S1(config)# interface fa0/18
S1(config-if)# switchport mode access
S1(config-if)# switchport access vlan 20
S1(config-if)# mls qos trust cos
S1(config-if)# switchport voice vlan 150
S1 (config-if) \# end
```
•The newer catalyst switch will automatically create the VLAN, if it does not already exist, when it is assigned to an interface.% Access VLAN does not exist. Creating vlan 30

#### VLAN Configuration Verify VLAN Information

Use the **show vlan** command. The complete syntax is:

**show vlan [brief** | **id** *vlan-id* | **name** *vlan-name* | **summary**]

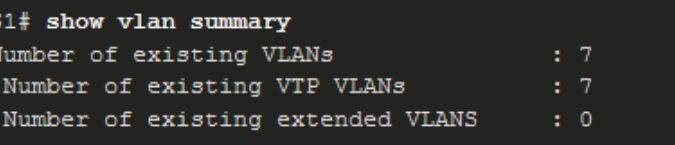

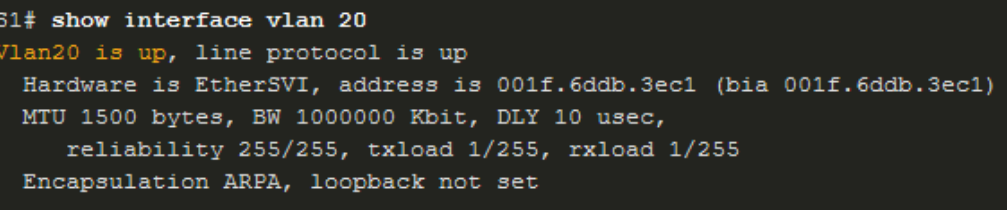

(Output omitted)

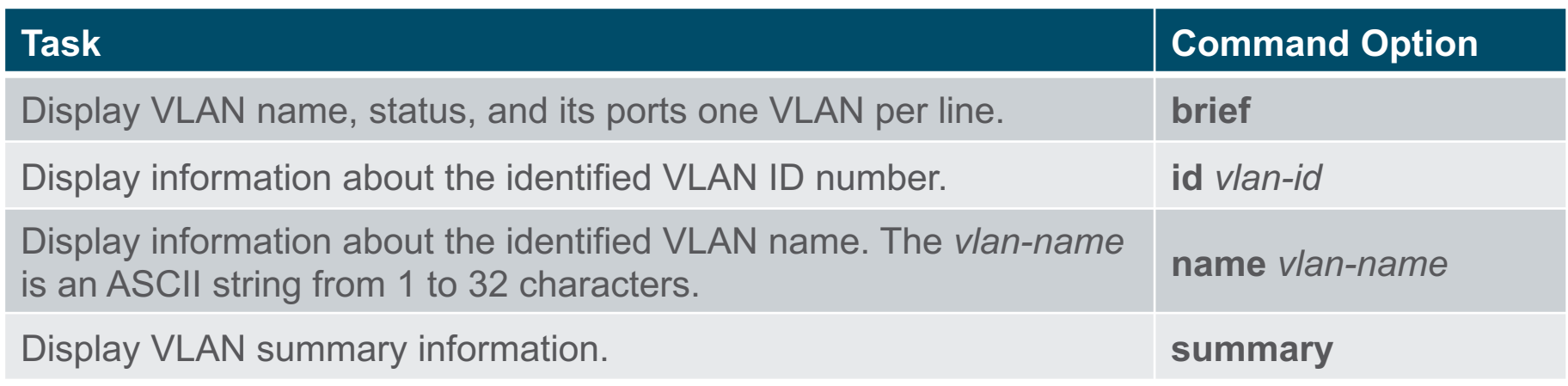

#### VLAN Configuration Change VLAN Port Membership

There are a number of ways to change VLAN membership:

- re-enter **switchport access vlan** *vlan-id*  command
- use the **no switchport access vlan** to place interface back in VLAN 1

Use the **show vlan brief** or the **show interface fa0/18 switchport** commands to verify the correct VLAN association.

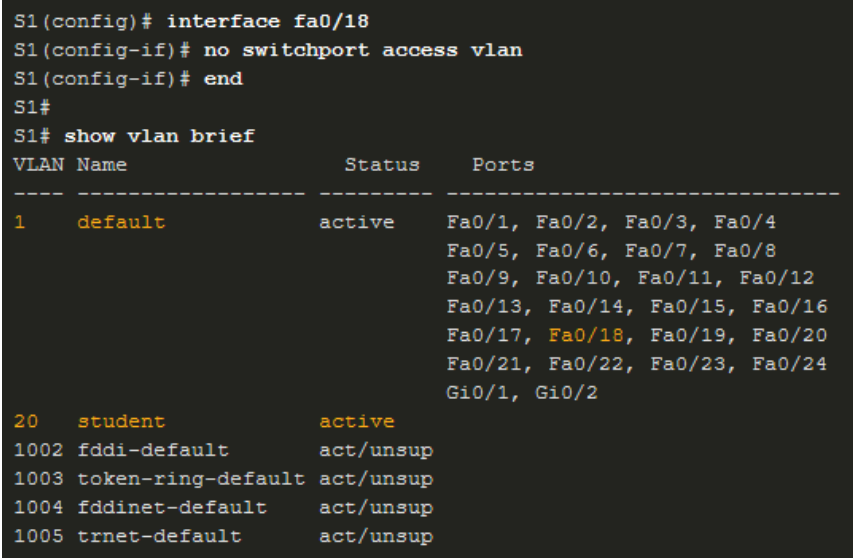

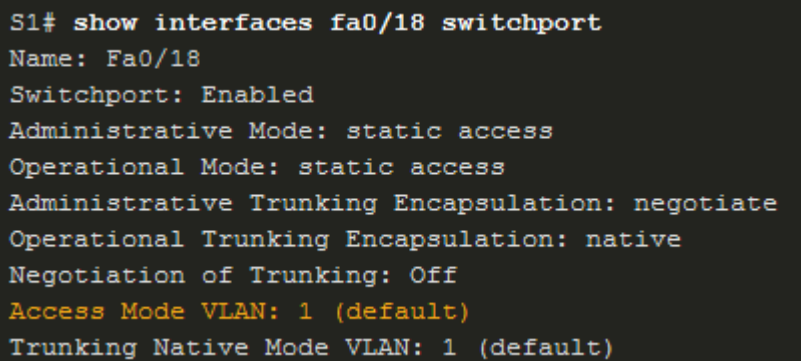

#### VLAN Configuration Delete VLANs

Delete VLANs with the **no vlan** *vlan-id* command.

**Caution**: Before deleting a VLAN, reassign all member ports to a different VLAN.

- Delete all VLANs with the **delete flash:vlan.dat** or **delete vlan.dat** commands.
- Reload the switch when deleting all VLANs.

**Note**: To restore to factory default – unplug all data cables, erase the startup-configuration and delete the vlan.dat file, then reload the device.

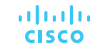

#### VLAN Configuration Packet Tracer – VLAN Configuration

In this Packet Tracer activity, you will perform the following:

- Verify the Default VLAN Configuration
- Configure VLANs
- Assign VLANs to Ports

# 3.4 VLAN Trunks

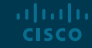

#### VLAN Trunks Trunk Configuration Commands

Configure and verify VLAN trunks. Trunks are layer 2 and carry traffic for all VLANs.

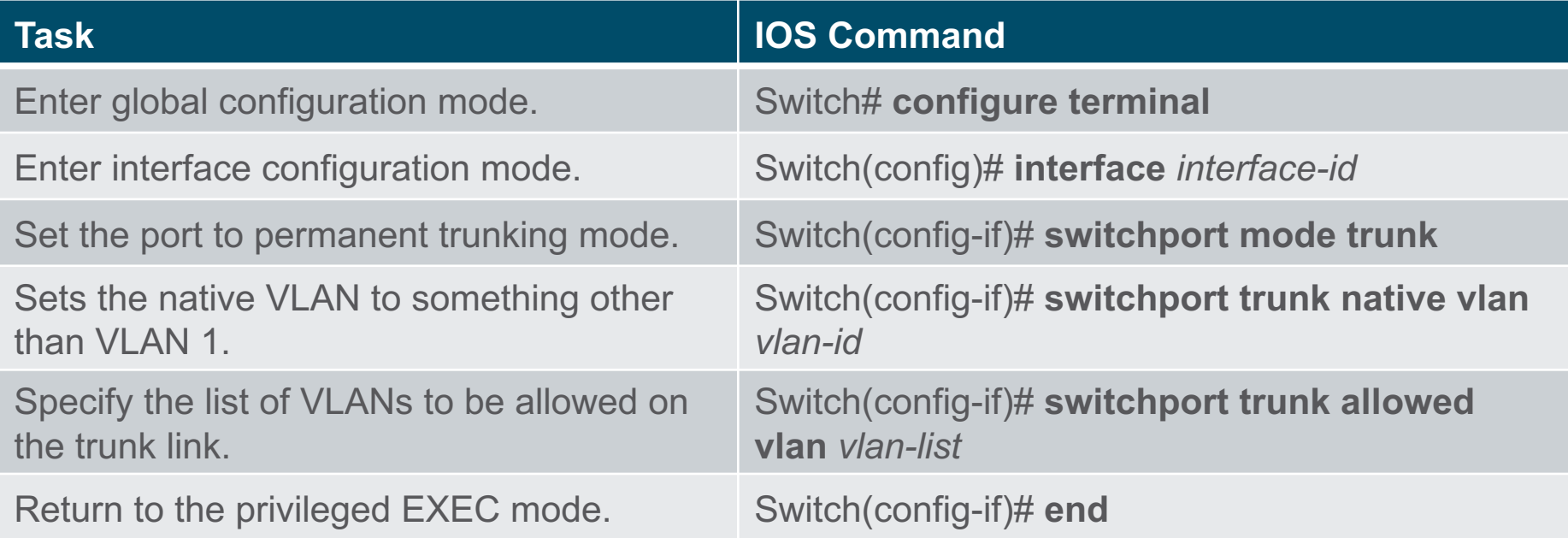

#### **VI AN Trunks** Trunk Configuration Example

The subnets associated with each VLAN are:

- VLAN 10 Faculty/Staff 172.17.10.0/24
- VLAN 20 Students 172.17.20.0/24
- VLAN 30 Guests 172.17.30.0/24
- VLAN 99 Native 172.17.99.0/24

F0/1 port on S1 is configured as a trunk port.

**Note**: This assumes a 2960 switch using 802.1q tagging. Layer 3 switches require the encapsulation to be configured before the trunk mode.

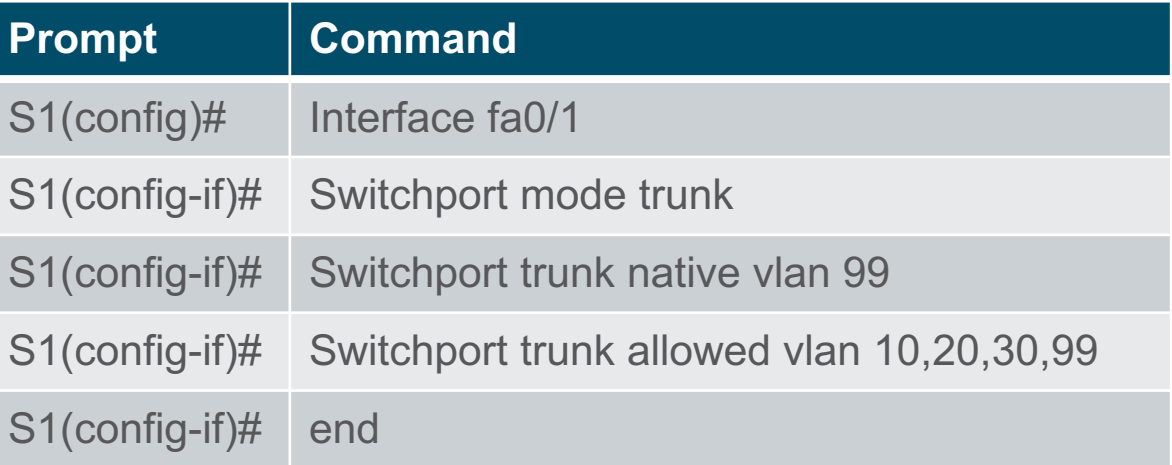

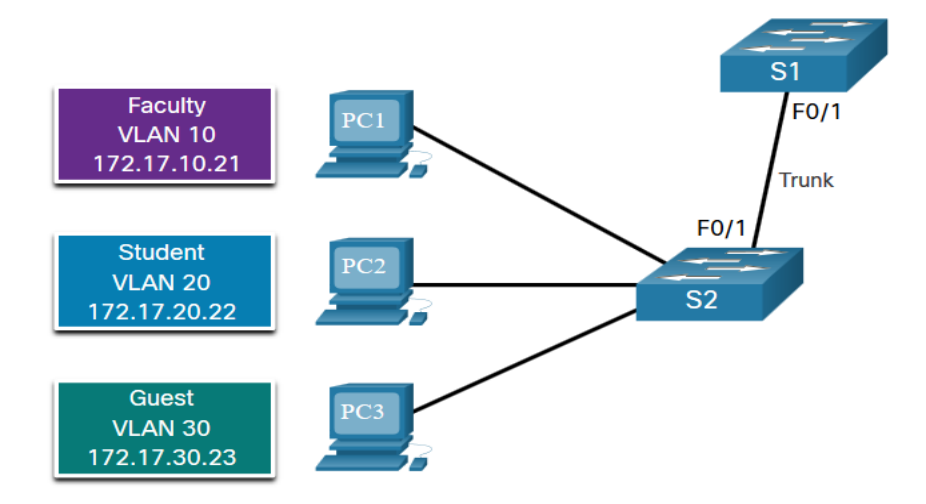

altalia **CISCO** 

#### **VI AN Trunks** Verify Trunk Configuration

- Set the trunk mode and native vlan.
- Notice **sh int fa0/1 switchport** command:
- Is set to trunk administratively
- Is set as trunk operationally (functioning)
- Encapsulation is dot1q
- Native VLAN set to VLAN 99
- All VLANs created on the switch will pass traffic on this trunk

 $S1$ (config)# interface fa0/1 S1(config-if)# switchport mode trunk S1(config-if)# switchport trunk native vlan 99  $51$  (config-if)  $\#$  end S1# show interfaces fa0/1 switchport Name: Fa0/1 Switchport: Enabled Administrative Mode: trunk Operational Mode: trunk Administrative Trunking Encapsulation: dot1q Operational Trunking Encapsulation: dot1q Negotiation of Trunking: On Access Mode VLAN: 1 (default) Trunking Native Mode VLAN: 99 (VLAN0099) Administrative Native VLAN tagging: enabled Voice VLAN: none Administrative private-vlan host-association: none Administrative private-vlan mapping: none Administrative private-vlan trunk native VLAN: none Administrative private-vlan trunk Native VLAN tagging: enabled Administrative private-vlan trunk encapsulation: dot1q Administrative private-vlan trunk normal VLANs: none Administrative private-vlan trunk associations: none Administrative private-vlan trunk mappings: none Operational private-vlan: none Trunking VLANs Enabled: ALL Pruning VLANs Enabled: 2-1001 (output omitted)

#### **VI AN Trunks** Reset the Trunk to the Default State

- Reset the default trunk settings with the no command.
	- All VLANs allowed to pass traffic
	- Native VLAN = VLAN 1
- Verify the default settings with a **sh int fa0/1 switchport** command.

 $S1$ (config)# interface fa0/1 S1(config-if)# no switchport trunk allowed vlan S1(config-if)# no switchport trunk native vlan  $S1$  (config-if)  $\#$  end

altala. **CISCO** 

S1# show interfaces fa0/1 switchport Name: Fa0/1 Switchport: Enabled Administrative Mode: trunk Operational Mode: trunk Administrative Trunking Encapsulation: dot1g Operational Trunking Encapsulation: dot1g Negotiation of Trunking: On Access Mode VLAN: 1 (default) Trunking Native Mode VLAN: 1 (default) Administrative Native VLAN tagging: enabled Voice VLAN: none Administrative private-vlan host-association: none Administrative private-vlan mapping: none Administrative private-vlan trunk native VLAN: none Administrative private-vlan trunk Native VLAN tagging: enabled Administrative private-vlan trunk encapsulation: dot1q Administrative private-vlan trunk normal VLANs: none Administrative private-vlan trunk associations: none Administrative private-vlan trunk mappings: none Operational private-vlan: none Trunking VLANs Enabled: ALL Pruning VLANs Enabled: 2-1001 (output omitted)

#### **VI AN Trunks** Reset the Trunk to the Default State (Cont.)

Reset the trunk to an access mode with the **switchport mode access** command:

- Is set to an access interface administratively
- Is set as an access interface operationally (functioning)

 $S1$ (config)# interface fa0/1 S1(config-if)# switchport mode access  $S1$  (config-if)  $\#$  end S1# show interfaces fa0/1 switchport Name: Fa0/1 Switchport: Enabled Administrative Mode: static access Operational Mode: static access Administrative Trunking Encapsulation: dot1q Operational Trunking Encapsulation: native Negotiation of Trunking: Off Access Mode VLAN: 1 (default) Trunking Native Mode VLAN: 1 (default) Administrative Native VLAN tagging: enabled (output omitted)

#### VLAN Trunks

### Packet Tracer – Configure Trunks

In this Packet Tracer activity, you will perform the following:

- Verify VLANs
- Configure Trunks

#### VLAN Trunks

# Lab – Configure VLANs and Trunks

In this lab, you will perform the following:

- Build the Network and Configure Basic Device Settings
- Create VLANs and Assign Switch Ports
- Maintain VLAN Port Assignments and the VLAN Database
- Configure an 802.1Q Trunk between the Switches
- Delete the VLAN Database

# 3.5 Dynamic Trunking Protocol

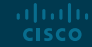

#### Dynamic Trunking Protocol Introduction to DTP

Dynamic Trunking Protocol (DTP) is a proprietary Cisco protocol.

DTP characteristics are as follows:

- On by default on Catalyst 2960 and 2950 switches
- Dynamic-auto is default on the 2960 and 2950 switches
- May be turned off with the nonegotiate command
- May be turned back on by setting the interface to dynamic-auto
- Setting a switch to a static trunk or static access will avoid negotiation issues with the **switchport mode trunk** or the **switchport mode access** commands.

S1(config-if)# switchport mode trunk  $S1$ (config-if)# switchport nonegotiate

S1(config-if)# switchport mode dynamic auto

#### Dynamic Trunking Protocol Negotiated Interface Modes

The **switchport mode** command has additional options.

Use the **switchport nonegotiate** interface configuration command to stop DTP negotiation.

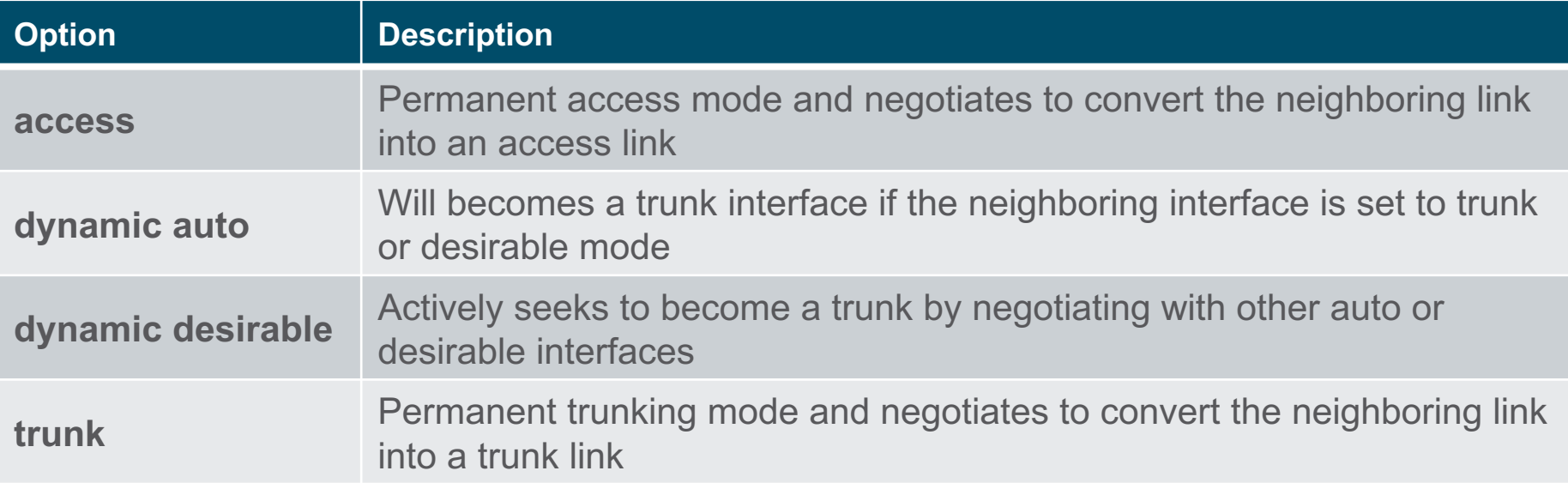

#### Dynamic Trunking Protocol Results of a DTP Configuration

DTP configuration options are as follows:

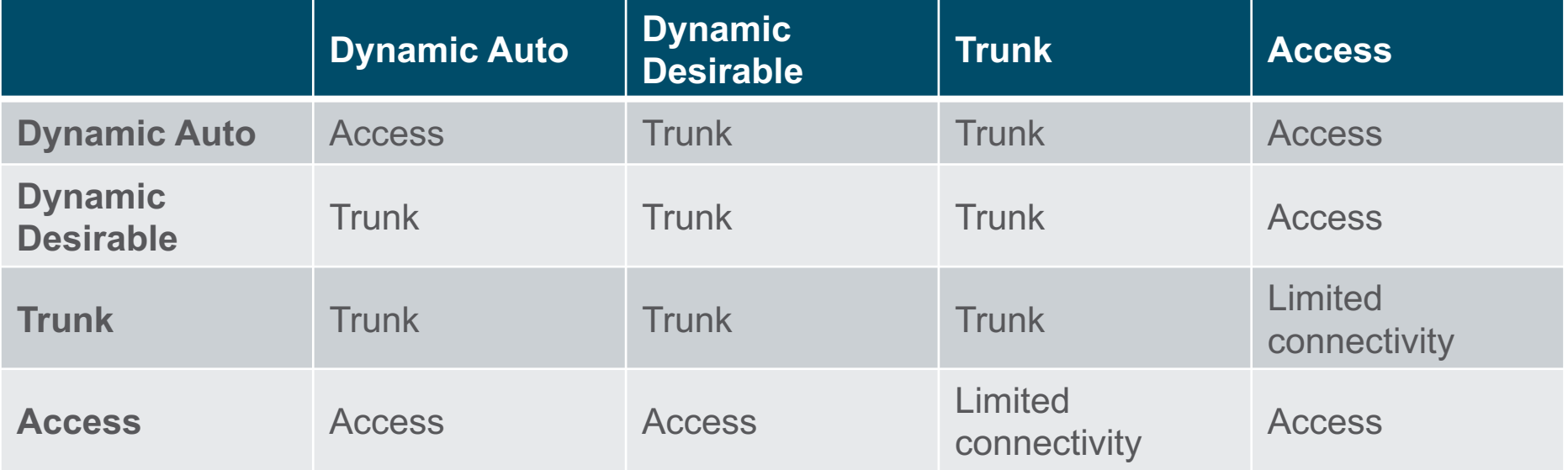

#### Dynamic Trunking Protocol Verify DTP Mode

The default DTP configuration is dependent on the Cisco IOS version and platform.

- § Use the **show dtp interface** command to determine the current DTP mode.
- Best practice recommends that the interfaces be set to access or trunk and to turnoff DTP

S1# show dtp interface fa0/1 DTP information for FastEthernet0/1: TOS/TAS/TNS: ACCESS/AUTO/ACCESS TOT/TAT/TNT: NATIVE/NEGOTIATE/NATIVE Neighbor address 1: C80084AEF101 Neighbor address 2: 000000000000 Hello timer expiration (sec/state): 11/RUNNING Access timer expiration (sec/state): never/STOPPED Negotiation timer expiration (sec/state): never/STOPPED Multidrop timer expiration (sec/state): never/STOPPED FSM state: S2:ACCESS # times multi & trunk 0 Enabled: yes In STP: no

#### Dynamic Trunking Protocol Packet Tracer – Configure DTP

In this Packet Tracer activity, you will perform the following:

- Configure static trunking
- Configure and verify DTP

# 3.6 Module Practice and Quiz

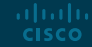

#### Module Practice and Quiz

### Packet Tracer – Implement VLANs and Trunking

In this Packet Tracer activity, you will perform the following:

- Configure VLANs
- Assign Ports to VLANs
- Configure Static Trunking
- Configure Dynamic Trunking

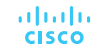

#### Module Practice and Quiz

# Lab – Implement VLANs and Trunking

In this lab, you will perform the following:

- Build the Network and Configure Basic Device Settings
- Create VLANs and Assign Switch Ports
- Configure an 802.1Q Trunk between the Switches

#### Module Practice and Quiz What did I learn in this module?

- VLANs are based on logical instead of physical connections.
- VLANs can segment networks based on function, team, or application.
- Each VLAN is considered a separate logical network.
- A trunk is a point-to-point link that carries more than one VLAN.
- VLAN tag fields include the type, user priority, CFI and VID.
- A separate voice VLAN is required to support VoIP.
- Normal range VLAN configurations are stored in the vlan.dat file in flash.
- An access port can belong to one data VLAN at a time, but may also have a Voice VI AN.

#### Module Practice and Quiz What did I learn in this module? (Cont.)

- A trunk is a Layer 2 link between two switches that carries traffic for all VLANs.
- Trunks will need tagging for the various VLANs, typically 802.1q .
- IEEE 802.1q tagging makes provision for one native VLAN that will remain untagged.
- An interface can be set to trunking or nontrunking.
- Trunk negotiation is managed by the Dynamic Trunking Protocol (DTP).
- DTP is a Cisco proprietary protocol that manages trunk negotiations.

# alada